## **Graphing Polynomials and Tracing to Find the Roots**

A polynomial  $y = f(x)$  is an expression of the sums of several terms that contain different powers of the same originals. The roots are found at the intersection of the *x-*axis and the graph, i. e. when  $y = 0$ .

## **Example**

Draw a graph of a polynomial and approximate the roots by using the Zoom-in and Trace features.

*1.* Graph the polynomial  $y = x^3 - 3x^2 + x + 1$ .

*2.* Approximate the left-hand root.

**3.** Approximate the middle root.

*4.* Approximate the right-hand root.

There may be differences in the results of calculations and graph plotting depending on the setting. Return all settings to the default value and delete all data. Set the zoom to the decimal window:  $|ZOOM| \, | \, A |$  ( $|ENTER |ALPHA| \, | \, \nabla \, | \,$ ) Setting the zoom factors to 5 :  $|$ **zoom** $||$  **B**  $||$  **ENTER**  $||$  **5**  $||$  **ENTER**  $||$  **5**  $||$  **ENTER**  $||$  **2nd F QUIT**  $\blacktriangledown$  |)|7| **Before Starting**

## **Step & Key Operation Display Notes**

718X<sup>3</sup>-3X2+X+1

 $\frac{1}{12}$ <br> $\frac{1}{2}$  $\sqrt{4}$ = ÝŚ=

Y6=

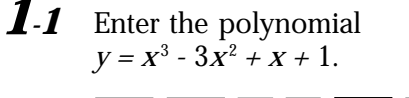

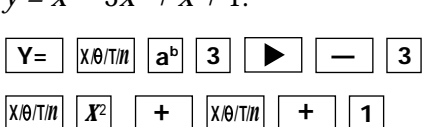

1.2 View the graph. **GRAPH**

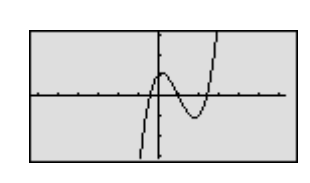

aaaaaaaaa aaaaaaaaaaaaaaaaaaaaaaaaaaaaaaaaaaaaaaaaaaaaaaaaaa

**SHARP** 

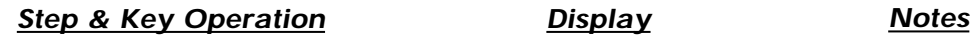

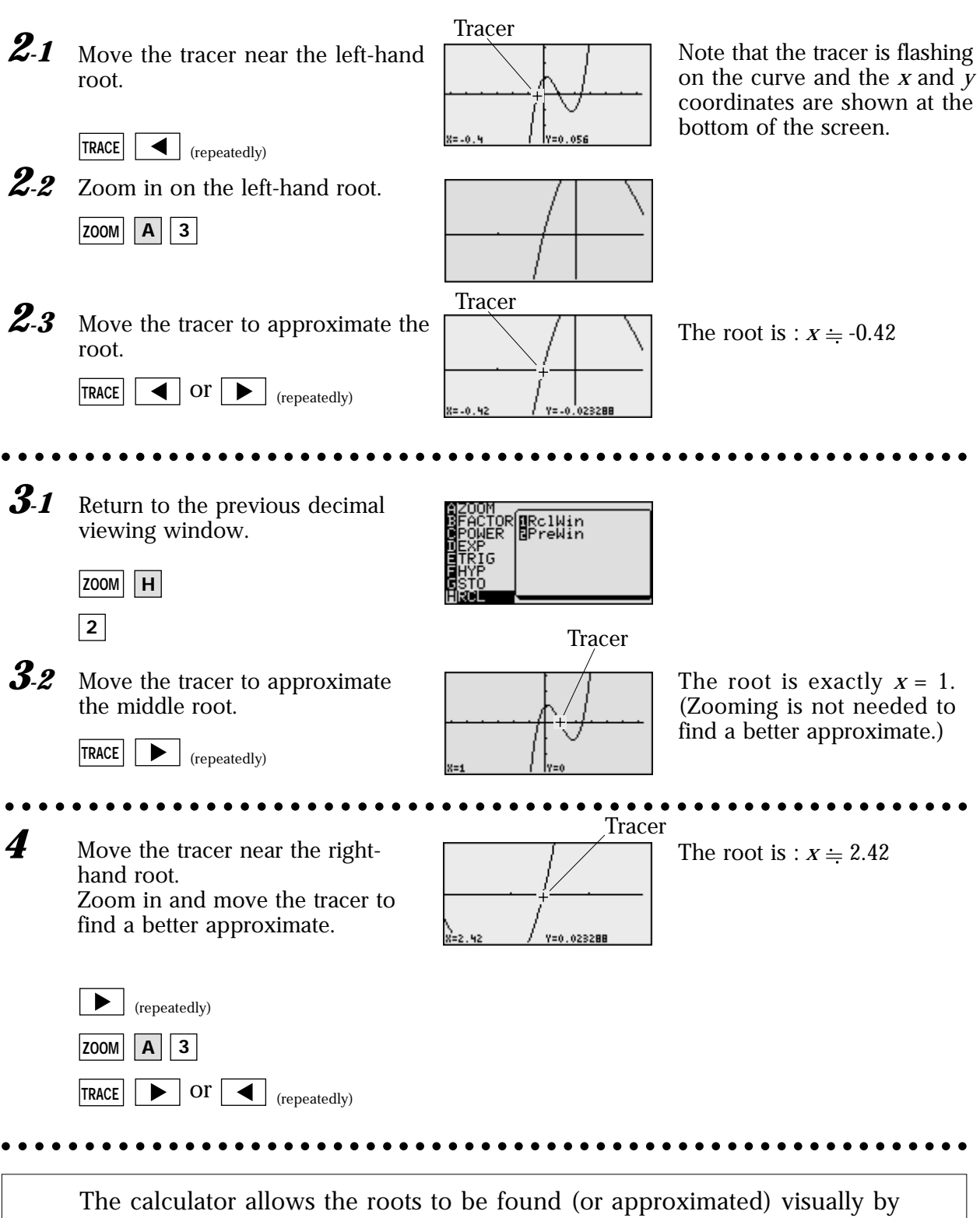

graphing a polynomial and using the Zoom-in and Trace features.